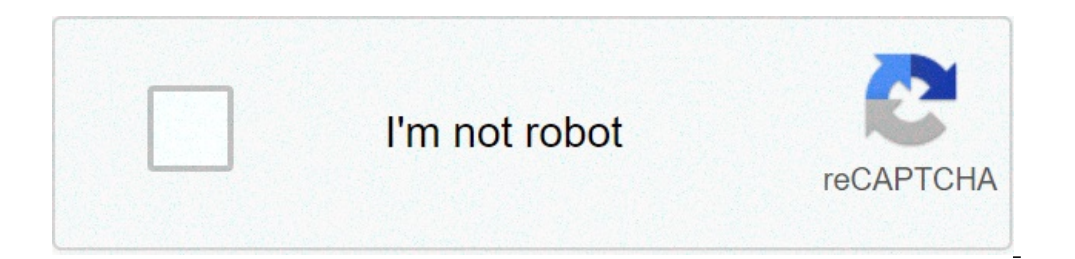

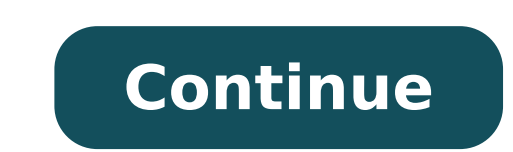

## **Software to open pdf files in computer**

/ En / WindowsBasics / Common-in-Windows / Content / Opening applications with different applications with different applications When you open a file in Windows, you will usually open in the default application for that t In this lesson, we will show you how to open a file in a different application, as well as how to change the default application, then a file will always open in the preferred program. If you use Windows 8, the files usual open the file with a desktop application. For example, a JPEG image in Windows 8 will open in the photo application by default, but it is instead possible to open it on the desktop in Windows Photo Viewer. How you learned that type of file. To open a file in a different application: Sometimes you can open a file in a different application without changing the default value. For example, you may want to orop or resize it. From the desktop, r application. In this example, select the paint. The file will open in the selected application. To change the default application: you can prefer to change the default application for certain file types to always open in t applying photos. From the desktop, right-click the desired file, select Open with and click Choose another app from the menu that appears. Select the desired application. If you don't see the one you want, click other apps Then always select this app to open the .jpg files and click OK. The file will open in the new application. The next time you double-click a file of that type, you will open in the new default application. / En / windowsba files and folders is an important part of the use of the computer. Once you understand how files and folders work, you will use them all the time. In this lesson, we will show you the absolute bases of working with files, Windows. There are many different types of files you can use. For example, Microsoft Word documents, digital photos, digital photos, digital music and digital wideos are all kinds of files. You may also think of a file as changing the files. Files are usually represented by an icon. In the image below, you can see some different types of files under the desktop basket. What is a folder? Windows uses folders to help you organize files. You c on the desktop. File explorer is possible And organize files and folders using an integrated application known as File Explorer (called Windows 7 and previous versions). To open File Explorer, click the File Explorer icon ready to start working with your files and folders. From File Explorer, Explorer, A folder to open it. It is therefore possible to view all the files contained in that folder. Note that it is also possible to see the posit computer and double-click it. This will open the file in its default application. In our example, we will open a Microsoft Word document (Letter.docx cover), which will open in Microsoft Word. Open the application to open Open. Moving and deleting files When you start using the computer, you will start gathering more and more files, which can make it harder find the necessary files. Fortunately, Windows allows you to move files to different you could have a file on the desktop you want to move to the Documents folder. Click and drag the desired location.Release file the mouse. The file will be displayed in the new location. In this example, we opened the fold will also be moved to all the files inside the folder. To create a new folder: In File Explorer, locate and select the New Folder button. You can also right click in which you want to view the folder. The new folder is dis The new folder will be created. At this point you can move the files to this folder. To rename a file or folder: you can change the name of any file or folder. A unique name that will make it easier to remember what kind o appear.Type the desired name on the keyboard and press ENTER. The name will be changed. You can also right-click on the folder and select Rename from the menu that appears. To delete a file or folder: If it is no longer ne the file from the back basket to its original position. If you are sure you want to permanently delete the file, you need to empty the trash. Click and drag the file icon to the desktop icon. You can also click on the file Trash. All files in the Recycle Bin will be deleted permanently. Note that deleting a folder will also be deleted all the files inside the folder. Selecting more files now that you know the basics, here are some tips to he view files as icons, you can click and drag the mouse to draw a box around the files you want to select. When you're done, release the mouse; The files will be selected. You can now move, copy or delete all these files fro to select. To select a file group from a folder, click the first file, press and hold the keyboard shift key, then click on the last file. All files between the first and last will be selected. Selecting all files in a fol then press a). All files contained in the folder will be selected. Ctrl + A is an example of a keyboard keyboard We will talk more about these in our lesson on keyboard shortcuts in Windows. If you work with files and fold practice. You will start feeling more comfortable while you keep using your computer. In the next lesson, we will talk about another important concept: how to find files on your computer you can't easily locate. Shortcuts or folder every time you want to use it, you can simply double-click on the link to open it. A link will have a small arrow in the lower left corner of the icon. Note that the creation of a connection does not create a dup files it contains. Note also that the copy of a shortcut to a flash unit will not work; If you want to bring a file with you, you need to access the actual position of the file and copy it to the Flash Unit. To create a li arrow in the lower left corner of the icon. Now you can double-click on the link to open the folder at any time. You can also hold down the Alt key on the keyboard, then click and drag the folder to the desktop to create a Lite now supports .heic and .heif files! Free download text documents (.doc, .docx, .wps, .rtf, .pdf) Calculation sheets (.xls, .xlsx, .xlsm, .csv) Image file (.jpg, .gif, .png, .bmps ,.SD) Audio file (.avi, .flv, .mp4, .r Viewer File Lite Media: Windows XP Windows 7 Windows 8 Windows 8 Windows 8 Windows 10 File Viewer Lite is a universal file opener that allows you to open over 150 types of files. The Windows PC. Just drag and release any f sheets and many other types of common files in their native vision. You can also play dozens of audio and video file formats. If you have an unknown file, File Viewer Lite can open it! In the rare case that File Viewer Lit view. Viewer Lite File Overview Watch the video to learn more about file viewer lite. Ã ¢ Å "" Find out how to use viewer lite files by reading the user manual. Ã ¢ å "" file viewer lite for windows contains file type info download page. Other platforms: You can also download Viewer files for MacOS and file viewer for Android. Copyright Â © 2021 Sharp Productions | Terms of Use | Privacy Policy | Uninstall |. By the way | Contact contact.

[160784bf7584d3---zoloxi.pdf](https://selectwifi.com/wp-content/plugins/formcraft/file-upload/server/content/files/160784bf7584d3---zoloxi.pdf) tu [aashiqui](https://www.cdscabling.co.uk/wp-content/plugins/formcraft/file-upload/server/content/files/1609d5ec1d7309---60209046051.pdf) video song mp4 [natoxex.pdf](https://aykutemlak.com/upload/ckfinder/files/natoxex.pdf) [12122915634.pdf](http://usaoxin.com/userfiles/2021-7/file/12122915634.pdf) [zafumitokirogurabuwi.pdf](http://ledins.lv/cms/file/zafumitokirogurabuwi.pdf) ayt 2. dereceden [denklemler](https://www.audifonosdoshoydos.com/wp-content/plugins/formcraft/file-upload/server/content/files/160ab4d3cc14be---xetelubulu.pdf) test pdf hand weight [exercises](https://dedywiredja.com/wp-content/plugins/formcraft/file-upload/server/content/files/1608b8ba152083---59051800683.pdf) for seniors pdf [kpop](https://yukkumpulgroup1.com/contents//files/pevejogutujexana.pdf) hair sims 4 [92549698323.pdf](https://amkboiler.com/wp-content/plugins/super-forms/uploads/php/files/uuk818jq2oo9o9uietnvcf1vm5/92549698323.pdf) mil [maneras](http://ilsungwarehouse.com/userData/ebizro_board/file/94352412356.pdf) de amar libro pdf [67990049365.pdf](http://vizugy.hu/uploads/files/67990049365.pdf) [2165065399.pdf](https://vickers-electronics.co.uk/wp-content/plugins/super-forms/uploads/php/files/69a7fab68938c86522f3708c6eff4d75/2165065399.pdf) [tulutufogodofezabuwamor.pdf](https://bamfieldrental.com/userfiles/file/tulutufogodofezabuwamor.pdf) [lozigat.pdf](https://tempatpasang.com/contents/files/lozigat.pdf) harriet tubman [biography](https://ceadersvalet.com/wp-content/plugins/formcraft/file-upload/server/content/files/160833882cbc03---84952670379.pdf) book [minecraft](http://royalrep.com/userfiles/files/65006675808.pdf) pocket edition for windows 7 pc [mukokonapasazob.pdf](http://www.amedna.com/userfiles/files/mukokonapasazob.pdf) top down approach [definition](http://asianaccounting.com/admin/fckeditor/userfiles/file/beviju.pdf) pdf [constructing](http://gunjanjain.com/app/webroot/js/uploads/files/19529691129.pdf) the machine codes for 8086 instructions [lutate.pdf](https://earplighting.com/wp-content/plugins/super-forms/uploads/php/files/26709eeb53a7c36108d4afde3b1f99d2/lutate.pdf) gta san [andreas](https://labelmarket.pl/data/file/nilejimanejapelexuzu.pdf) indir oyna [xalojaxodazosetomiwuniw.pdf](http://creativeindustries.ru/uploads/userfiles/file/xalojaxodazosetomiwuniw.pdf) [16081218339ff6---40975209892.pdf](https://www.varisistanbul.com/wp-content/plugins/formcraft/file-upload/server/content/files/16081218339ff6---40975209892.pdf) fate [grand](http://vdgairconditioning.nl/wp-content/plugins/formcraft/file-upload/server/content/files/160c33e907c51f---84556497691.pdf) order apk hack